# **JA-80X телефонный коммуникатор**

Коммуникатор JA-80X является компонентом системы Jablotron серии JA-8х Oasis. Коммуникатор разработан для установки в корпус контрольной панели. Модуль обеспечивает:

- оповещение о тревогах голосом,
- передачу сообщений на станцию мониторинга (СМ),
- удаленный доступ через клавиатуру телефона,
- резервирование коммуникатора JA-80Y.

**JA-80X использует только тональный набор номера**.

# **1. Установка**

- Коммуникатор может подключаться к цифровой шине контрольной панели через 4-х проводной RJ кабель. Используйте разъем коммуникатора, маркированный<br>RS-LINE. Оба разъема RS-LINE соединены RS-LINE. Оба разъема RS-LINE соединены параллельно, поэтому они могут использоваться для разделения цифровой шины контрольной панели.
- Подключите коммуникатор к телефонной линии кабелем из комплекта. Используйте разъем с маркировкой LINE на коммуникаторе.
- Дополнительные телефонные устройства (телефон, факс, модем и пр.) могут подключаться к разъему с маркировкой TEL.
- Когда контрольная панель находится в нормальном режиме ожидания, телефонная линия и подключенные телефонные устройства работают нормально.
- Коммуникатор может подключаться только к коммуникационным цепям аналогового типа и не может подключаться к параллельным телефонным линиям или линиям группового использования.

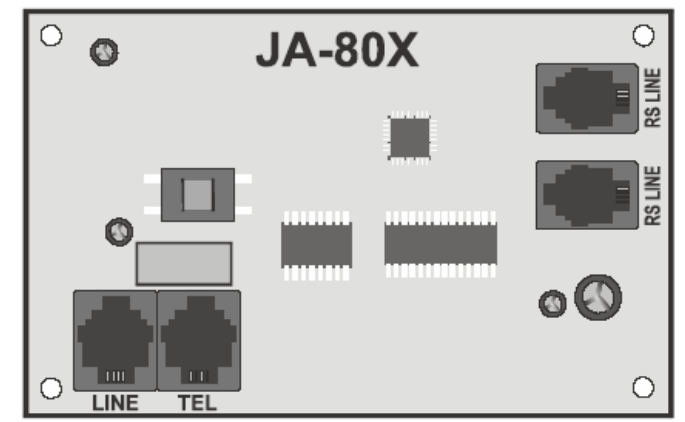

*Примечание: Коммуникатор должен быть включен напрямую в телефонный разъем. Все другие устройства должны быть подключены к выходу коммуникатора, маркированному TEL* 

# **2. Голосовое оповещение о тревоге**

В зависимости от типа тревоги, коммуникатор может передавать 5 назначенных голосовых сообщений на 4 запрограммированных номера телефона.

- Когда контрольная панель снята с охраны, войдите в режим настроек набором ∗ **0 SC** (SC – код установщика, заводская установка 8080) на пульте системы.
- Введите команду программирования. Во время ввода команды, вы можете всегда отменить ее нажатием на **#**.
- Окончание ввода команды подтверждается звуковым сигналом. После ввода всех нужных команд программирования, выйдите из режима настроек нажатием кнопки #.
- В зависимости от настроек панели, номера телефонов могут вводиться в режиме пользователя.

# **2.1. Программирование номеров телефонов для голосового оповещения** *команда 71 Мххх…хх*∗*0*

Для программирования номеров телефонов для голосового оповещения введите:

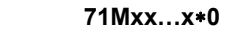

где:

- **М** порядковый номер телефона 1-4
- **xx…xx** нужный номер телефона (макс.16 цифр)

В телефонный номер можно ввести специальные коды.

- Код: ∗вводом комбинации∗**7** 
	- **#** вводом ∗**8**
	- **3 сек. пауза** вводом ∗**9**

**Пример**: Ввод 712 483 123 456 ∗0 сохраняет номер телефона 483 123 456 в ячейке памяти 2.

Для удаления номера телефона из ячейки М введите

**71M**∗**0** 

где:

**М** порядковый номер телефона 1-4

Голосовые сообщения передаются на запрограммированные номера телефонов в порядке, соответствующем номерам ячеек программирования для телефонов. Одно сообщение на запрограммированный номер начинается с набора номера. Далее следует 6 секунд паузы. После этого воспроизводится голосовое сообщение №1 (название системы сигнализации) с последующим воспроизведением сообщения с описанием события. Все сообщение повторяется 4 раза, после чего коммуникатор отключается от телефонной линии. Вы можете остановить передачу сообщений, подтвердив тревогу нажатием кнопки # на телефоне, на который передается сообщение.

Если задано, перед голосовыми сообщениями, передается сообщение на СМ.

*Примечание: Не программируйте телефоны аварийных служб!* 

**В заводской установке все номера телефонов удалены.** 

## **2. 2. Ограничение сообщений**

## *Команда 792х*

Коммуникатор имеет специальную функцию для 2 номера телефона, когда на этот номер передаются только охранные тревоги и тревоги Паника (другие типы тревог, такие как Пожар, Сбой или Темпер не передаются)

В течение вызова на первый номер, пользователь может решить, нужно ли передавать сообщение на оставшиеся номера телефонов или он может **прекратить дальнейшую передачу голосовых сообщений** нажатием на # на клавиатуре телефона (например, если тревога ложная).

Для программирования функции используйте команду

**792х**

где

- **Х=0** на второй номер передаются только охранные тревоги и тревога Паника **Х=1** все сообщения на все номера
- 

Заводская установка *7921*

Настройка не влияет на передачу данных на СМ.

## **2. 3. Запись голосовых сообщений**

Вы можете записать голосовые сообщения на любом телефоне с тональным набором номера. Сначала наберите номер телефона коммуникатора. Во время вызова наберите на пульте контрольной панели **72**. Коммуникатор ответит на вызов и подтвердит ответ звуковым сигналом. Нажмите кнопку от **0 до 8** на клавиатуре телефона для выбора действия:

- 0 Воспроизвести все сообщения
- 1 Запись сообщения №1 название системы сигнализации
- 2 Запись сообщения №2 Вторжение (тревога)
- 3 Запись сообщения №3 Пожар
- 4 Запись сообщения №4 Темпер
- 5 Запись сообщения №5 Паника
- 6 –Запись сообщения №6 Сбой (Неисправность)
- 7 Запись сообщения №7 Приглашение (Welcome to OASIS)
- 8 Запись сообщения №8 (Введите код доступа) (Enter your access code)

Нажатие кнопки включает таймер и подтверждается звуковым сигналом. Всего выдается 5 сигналов, последний – длинный. После длинного сигнала включается запись – запишите сообщение, говоря в микрофон телефона. Время сообщения ограничено 9 секундами для сообщения №1 и 3 секундами для остальных сообщений.

После записи сообщение немедленно воспроизводится. Конец сообщения подтверждается двумя сигналами. Воспроизведение всех сообщений (0) может быть остановлено нажатием на ∗. Запись любого сообщения может быть остановлена нажатием на # или нажатием на рычаг трубки.

## *Примечания:*

- *Вы можете записать или изменить сообщение дистанционно, по телефону, во время вызова на контрольную панель. Панель должна быть в режиме настроек (на клавиатуре телефона введите 72х, как описано выше)*
- *Вы можете изменить записанное сообщение в любое время, используя указанную процедуру. Сообщения хранятся в энергонезависимой памяти, поэтому они остаются в JA-80X после отключения питания.*

## **3. Сообщения на СМ**

Для передачи сообщений на станцию мониторинга (СМ) используется протокол передачи данных Contact ID. Если хотя бы один номер телефона запрограммирован для передачи сообщений на СМ, коммуникатор старается передать сообщение о любом событии в контрольной панели на СМ. Сообщения о событиях передаются по порядку возникновения событий. Удачная передача сообщения вызывает событие «Сообщение передано на СМ», которое сохраняется в память контрольной панели.

Если передача на СМ1 не удалась, коммуникатор пытается передать сообщение на СМ2 (если запрограммировано). После 4 неудачных попыток передачи на СМ2, коммуникатор делает еще четыре попытки передать сообщение на СМ1. Неудачная передача сообщения сохраняется в памяти панели как «Сообщение не передано на СМ». Одновременно при неудачной попытке передать сообщения на СМ передаются голосовые сообщения на телефоны (если разрешено). При неудачной попытки передачи сообщений на СМ, коммуникатор через 5 и 10 минут повторяет процесс передачи сообщений на СМ.

Примечание: Протокол Contact ID обеспечивает автоматическую передачу всех сообщений о событиях. Структура формата передачи данных приведена в таблице далее.

# **3.1. Номера телефонов СМ**

# *Команда 75 Мххх...хх*∗*0*

Для программирования номеров телефонов станции мониторинга, введите следующую команду:

**75Mxx…x**∗**0** 

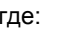

- **М** порядковый номер телефона 1= основная СМ, 2 = резервная СМ
	- **xx…xx** номер телефона СМ (макс.16цифр)

Для удаления номера телефона из ячейки М введите **75М**∗**0** 

## **3.2. Пультовой номер контрольной панели для СМ**

## *Команда 76 Мх...х*∗*0*

Пультовой номер контрольной панели, передаваемый на СМ, программируется с помощью следующей команды:

**76x…x**∗**0**

где:

# **xx.x** пультовой номер контрольной панели, идентифицирующий объект.

Если требуется ввод шестнадцатеричных цифр при программировании пультового номера, используйте следующий алгоритм: перед вводом буквенного символа (HEX) нажмите ∗ Например, ∗1=А, ∗2=В… ∗6=F. Пример: команда 7615∗1∗5∗0 программирует пультовой номер 15АЕ (НЕХ).

## **3.3. Фильтр передаваемых сообщений**

## *Команда 73 nx*

Передаваемые сообщения могут фильтроваться согласно их типу. Для разрешения/запрещения передачи кодов сообщений определенного типа (или группы типов), введите команду:

**73nx** 

- где:
	- **n** номер группы сообщений
		- 1 все события
		- 2 тревоги
			- 3 восстановление тревог
			- 4 постановки/снятия
			- 5 неисправности (сбои)
			- 6 только события обслуживания
			- 7 периодические сообщения
	- **х** атрибут включения/выключения
		- 1 передавать сообщения
		- 0 не передавать сообщения

Заводская установка: **7311**

## **3.4. Структура сообщений на СМ**

Сообщения на СМ передаются в протоколе Contact ID и содержат: пультовой номер (идентификатор объекта), код сообщения, номер раздела и номер источника события (номер зоны или кода пользователя).

# **Таблица кодов сообщений**

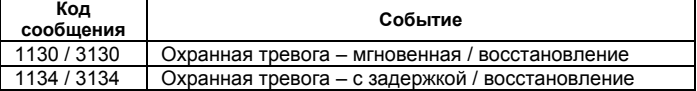

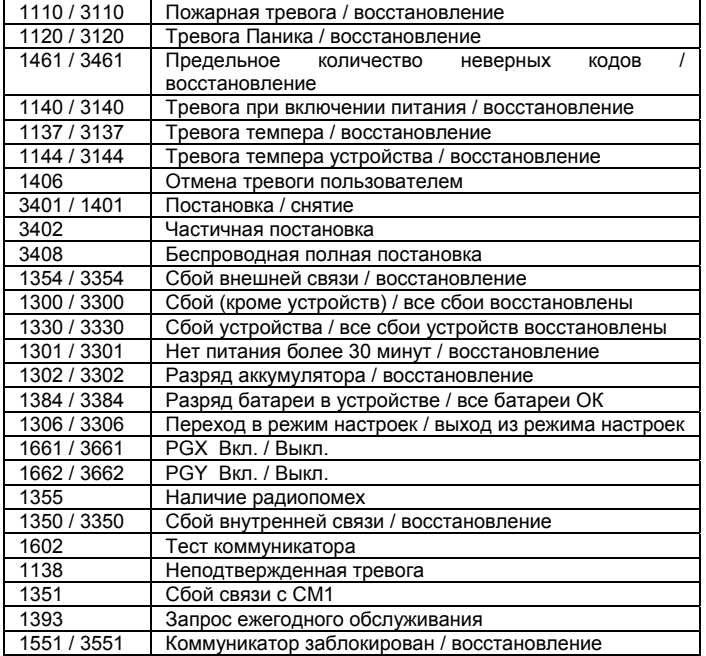

#### **Список номеров источников**

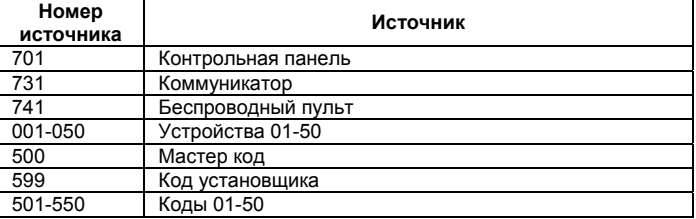

Раздел: 01 для всех сообщений

В системе с разделами, для постановок и снятий: 02 =А, 03=В Для частичной постановки: 02=А, 03=В.

# **3.5. Тест связи с СМ**

*Команда 74* 

Для выполнения теста введите команду:

**74** 

После успешной передачи сообщения, на пульте появится сообщение: Тест ОК. При неудачной попытке передачи сообщения, на пульте индицируется Сбой теста. Периодические сообщения (группа 7) передаются через 24 часа после передачи последнего сообщения.

# **3.6 Использование JA-80X с JA-80Y**

JA-80X может использоваться в комбинации с GSM коммуникатором JA-80Y. Вы можете сконфигурировать JA-80X для работы параллельно с JA-80Y или в качестве резерва для JA-80Y. При работе в качестве резерва, любая неуспешная попытка передачи сообщения от JA-80Y через GSM сопровождается голосовым сообщением от коммуникатора JA-80X.

Сбои GSM сообщений индицируются событием «Не передано сообщение на СМ» в памяти контрольной панели.

Для установки JA-80X используйте в контрольной панели свободное место под JA-80Y.

*Примечания*:

- *Эта опция требует программирования JA-80Y командой 081.*
- *Использование комбинации двух коммуникаторов может снизить дальность связи для внутренней антенны. В этом случае, вы можете использовать внешние антенны Jablotron для системы Oasis.*

# **3.7. Режим сообщений на СМ**

*Команда 791х*

Для программирования режима сообщений введите:

**791х**

где

- Х=0 JA-80Х не передает сообщения на СМ Х=1 JA-80X работает как резерв для сообщений на СМ1 Х=2 JA-80X работает как резерв для
	- сообщений на СМ2 Х=3 JA-80X передает сообщения автономно (требуется программирование пультового номера и хотя бы одного номера телефона)

Заводская установка *7910* 

После резервной передачи сообщений JA-80X (Х=1 или 2), JA-80Y будет передавать сообщения, как только восстановится GSM связь.

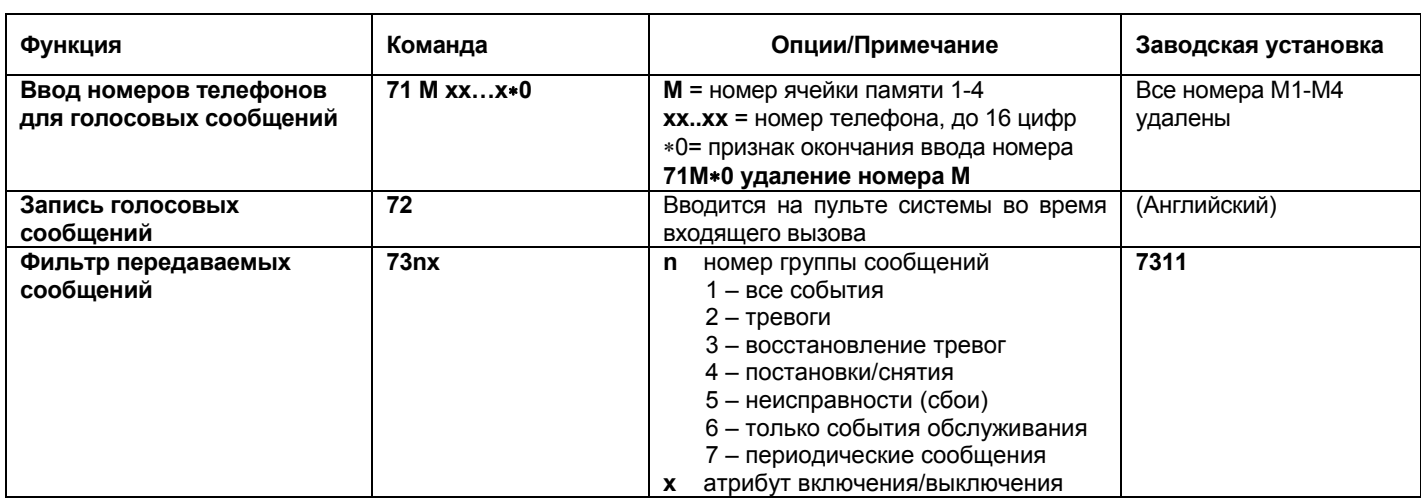

## **Краткий список команд программирования**

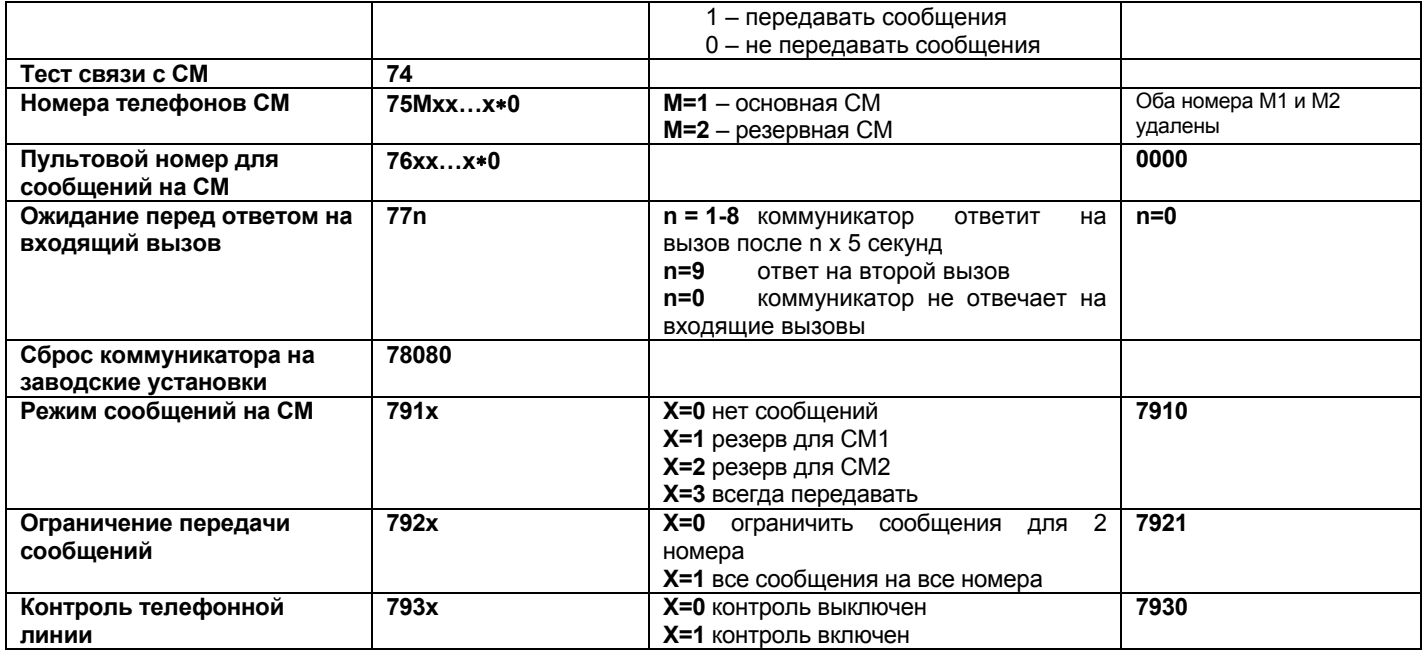

## 3.8. Контроль телефонной линии

#### Команда 793х

Если эта функция включена, коммуникатор контролирует телефонную линию. Если линия отсутствует, контрольная панель индицирует неисправность «External communication fault» и записывает ее в память.

Для программирования функции введите:

#### 793x

где:

#### Х=0 контроль выключен **X=1 контроль включен**

Заводская установка 7930 (не соответствует стандарту EN50131-1!)

## 4. Удаленный доступ по телефонной линии

Коммуникатор **JA-80X** предоставляет **ВОЗМОЖНОСТЬ** управления системой дистанционно, по телефонной линии. с временной авторизацией с клавиатуры телефона. После приема вызова, коммуникатор ожидает запрограммированное количество звонков и отвечает на вызов. Далее воспроизводится сообщение №8 (Введите код доступа). После этого коммуникатор ждет 60 секунд ввод кода Установщика, кода пользователя или Мастер кода.

Если введен неверный код, коммуникатор повторяет сообщение №8 и продолжает ждать ввода правильного кода. Если неверный код введен второй раз, коммуникатор выдает 4 звуковых сигнала и отключается от телефонной пинии

Ввод правильного кода сопровождается индикацией статуса системы:

- 1 сигнал на охране
- 2 сигнала снято с охраны
- 3 сигнала режим настроек
- 1 длинный сигнал + 3 коротких сигнала тревога

Далее коммуникатор воспроизводит сообщение №7 (Добро пожаловать в Oasis). После этого системой можно управлять с клавиатуры телефона, так же, как и с клавиатуры пульта. Команды подтверждаются звуковыми сигналами:

- 1 сигнал постановка на охрану
- 2 сигнала снятие с охраны
- 3 сигнала вход в режим настроек
- 4 сигнала ошибка

При отсутствии активности, телефонное соединение автоматически прерывается через 60 секунд.

# 4.1 Время ответа

**Команда 77n** 

Для программирования времени ответа коммуникатора на входящий вызов, введите следующую команду:

 $77n$ 

- где:  $\mathsf{n}$ цифра от 1 до 9  $_{\rm co}$ следующим значением:
	- $n = 0-8$  коммуникатор ответит на вызов после n х 5 секунд

 $n=9$ ответ на второй вызов - первый вызов следует прервать после первого звонка, затем выждать паузу от 5 до 40 секунд и коммуникатор ответит на первый звонок второго вызова

 $n=0$ коммуникатор не отвечает на входящие **ВЫЗОВЫ** 

## 5. Сброс коммуникатора

## Команда 78080

Для сброса коммуникатора на заводские установки введите следующую команду:

## 78080

Примечание: Сброс не влияет на записанные голосовые сообшения.

# 6. Характеристики

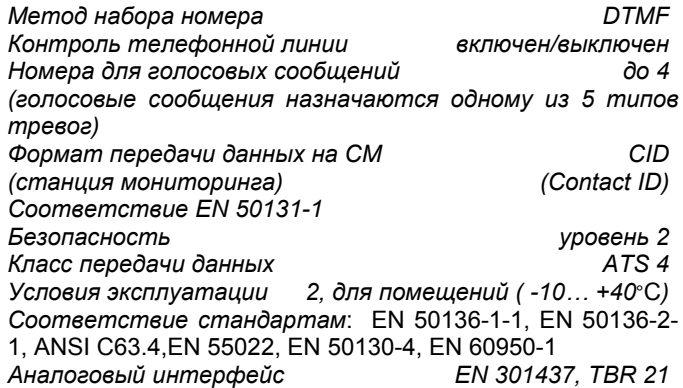

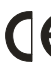

Jablotron Ltd заявляет, что JA-80X соответствует основным требованиям и другим важным положениям Directive 1999/5/

Оригиналы сертификатов соответствия размещены на сайте www.jablotron.com, в разделе Техническая поддержка.

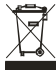

Примечание: Хотя изделие не содержит вредных для здоровья материалов, мы рекомендуем вернуть его дилеру или производителю после использования.

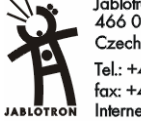

Jablotron Ltd., Pod Skalkou 33 466 01 Jablonec nad Nisou Czech Republic Tel.: +420 483 559 911 fax: +420 483 559 993 Internet: www.iablotron.com